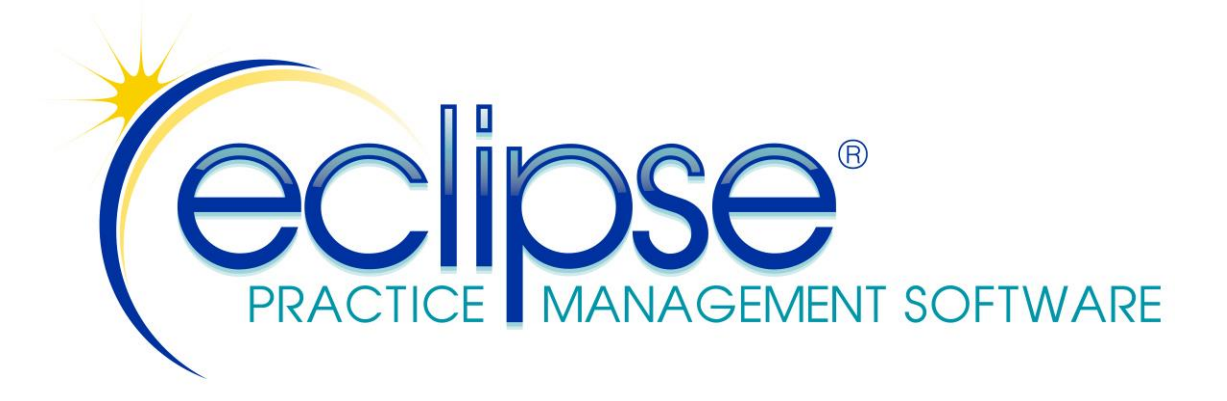

## **File Layouts for SQL & ODBC Users**

**THE INFORMATION PROVIDED BELOW IS PROPRIETARY TO MPN SOFTWARE SYSTEMS, INC. IT IS BEING PROVIDED "AS IS". ALL INFORMATION IN THIS DOCUMENT IS SUBJECT TO CHANGE WITHOUT NOTICE.**

**THIS DOCUMENT ASSUMES SOME DEGREE OF FAMILIARITY WITH SQL, ODBC AND TYPICAL DBMS'S AND IS IDEALLY INTENDED FOR INDIVIDUALS WITH DEGREES IN THE COMPUTER SCIENCES. IT IS NOT PART OF ANY SUPPORT CONTRACT THAT COVERS YOUR ECLIPSE SOFTWARE. THE ACCURACY OF ANY RESULTS YOU OBTAIN IS ENTIRELY YOUR RESPONSIBILITY.**

**AS THE TITLE STATES, THIS DOCUMENT SUPPLIES FILE LAYOUT INFORMATION. IT IS NOT AN ODBC PRIMER OR MANUAL. IN THE EVENT YOU'RE UNFAMILIAR WITH ODBC, WE SUGGEST YOU USE A SEARCH ENGINE OR AN APPROPRIATE TEXT BOOK TO RESEARCH THE TOPIC. INFORMATION ON THE SUBJECT IS READILY AVAILABLE FROM A VARIETY OF SOURCES.**

**IT'S EXPECTED THAT YOU ARE EITHER DEVELOPING SOFTWARE TO INTERFACE DIRECTLY WITH THE ECLIPSE DATABASE THROUGH FAIRCOM'S ODBC DRIVER OR USING EXISTING THIRD PARTY SOFTWARE (E.G. MICROSOFT ACCESS) TO DO THE SAME.**

**FINALLY, NOTE THAT THIS DOCUMENT HAS BEEN IN WIDESPREAD USE SINCE 1999, AND HAS BEEN USED TO IMPLEMENT A WIDE RANGE OF PROGRAMS – FROM MINOR REPORTS TO SOPHISTICATED PROJECTS – THAT PERFORM EXTENSIVE AUTOMATED TASKS. IN THE EVENT THAT THE ABOVE IS NOT SELF EXPLANATORY, PLEASE RECONSIDER YOUR INTENT.** 

**TECHNICAL QUESTIONS WITH REGARD TO ODBC IMPLEMENTATION AND TROUBLESHOOTING ARE CONSIDERED BILLABLE AT OUR STANDARD HOURLY RATE.** 

**Last revised: 6/28/2018**

**ECLIPSE comes in two flavors:**

- **Client/Server**
- **Standalone multi-user**

**ECLIPSE Client software interacts with a FairCom database server. New servers (v11 & newer) have a direct SQL interface. Older servers and standalone programs require an ODBC driver. (The SQL interface is faster.) The end user needs to acquire the driver through EES. We recommend & prefer SQL interfaces. Either ECLIPSE version has the capability to run current import utilities to create a SQL import table to enable the SQL interfaces. This interface exists on the ECLIPSE About dialog & requires an administrator password from the local end user.**

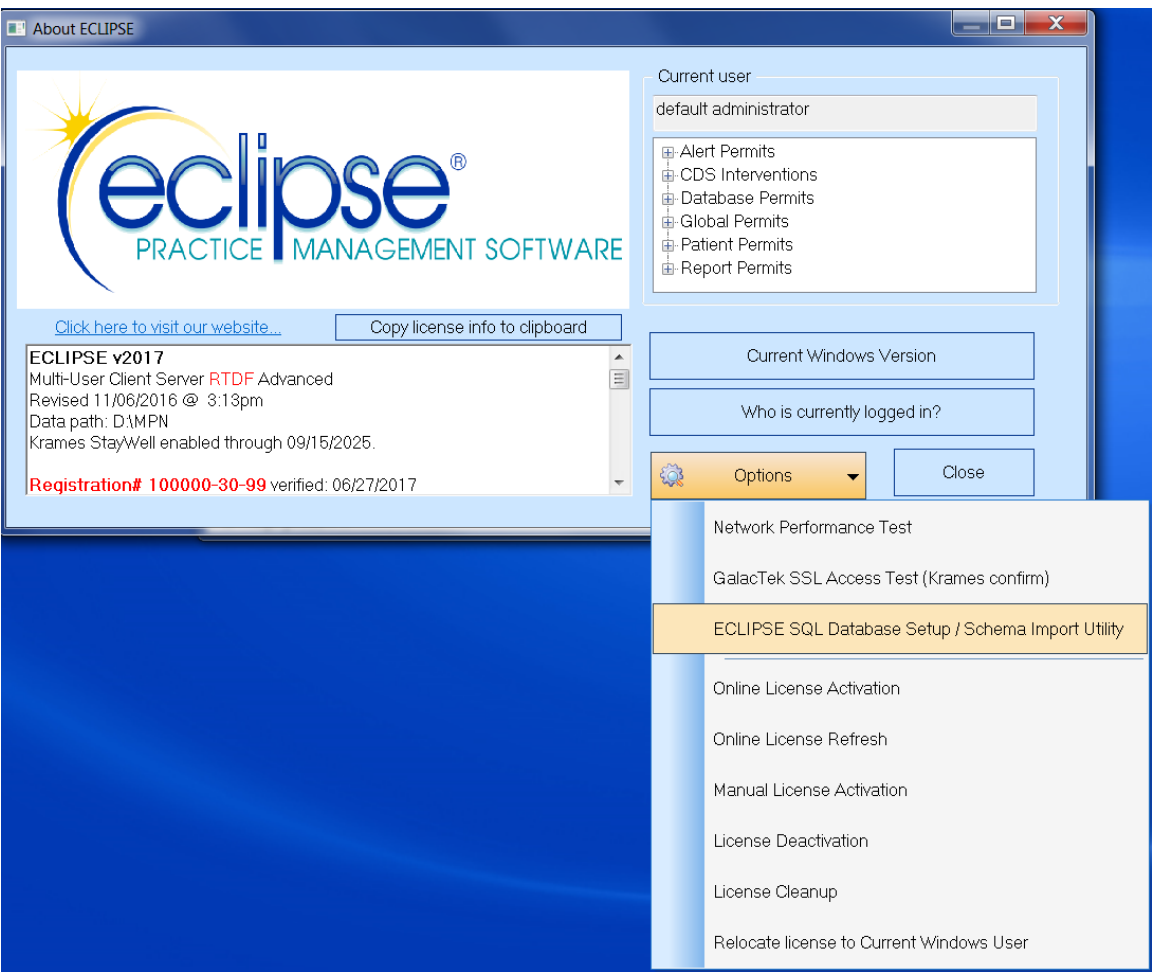

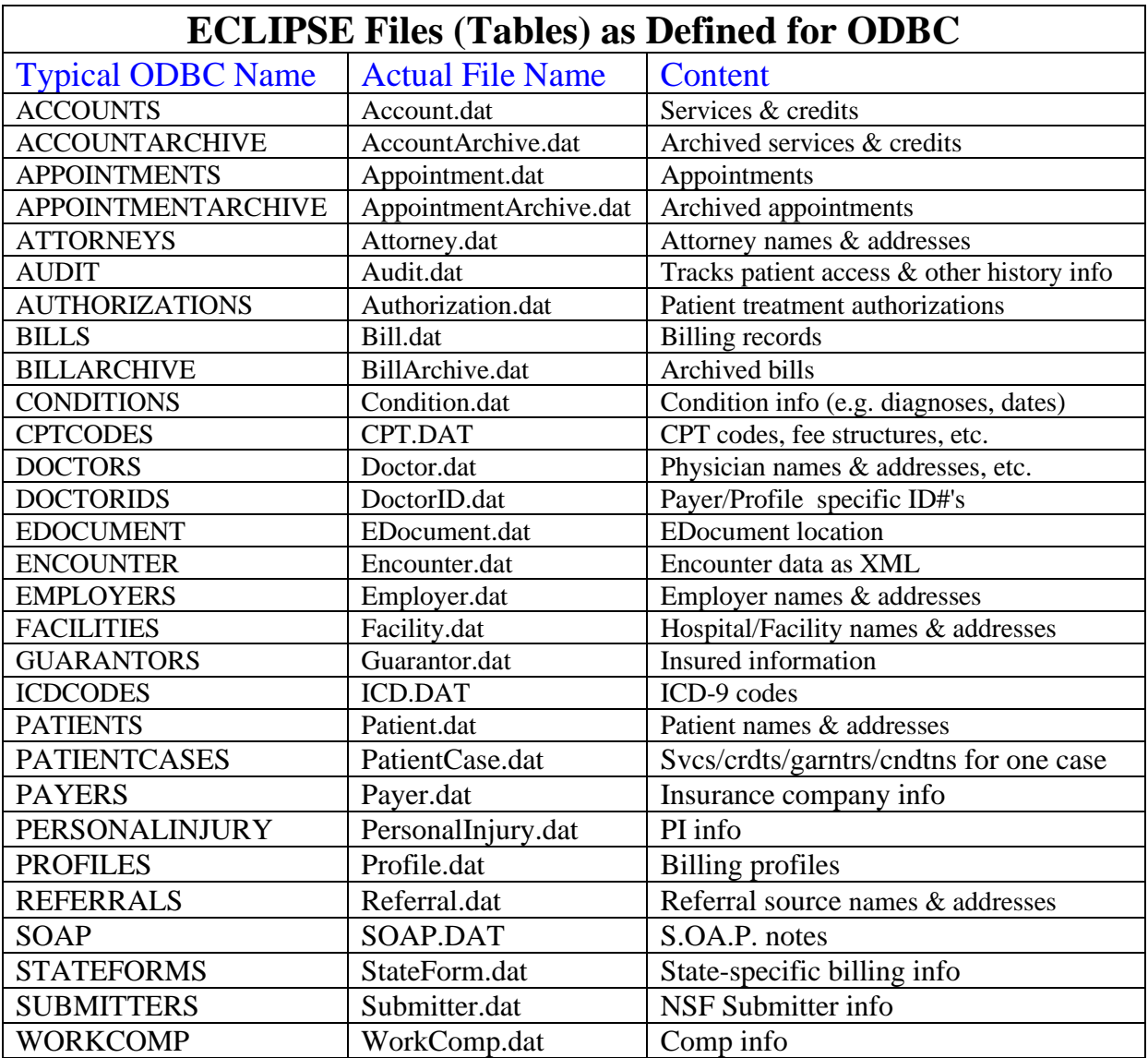

In order to take advantage of the file layouts and field identifiers explained in this document, you must have the FairCom ODBC Driver loaded on your computer. This inexpensive driver (which is licensed per user by FairCom) can be purchased directly through EES.

### *What this document is not*

This document *does not* explain how to use ODBC or your report generator (e.g. Crystal Reports), load the FairCom drivers, or set up Microsoft ODBC Administration on your computer.

### *What this document is*

Our objective is to explain the relationships among the ECLIPSE database files and define database fields so you can intelligently access the ECLIPSE database directly without using the ECLIPSE program.

Before you can access the ECLIPSE database through an ODBC compliant application, you must first purchase and install the Faircom ODBC Driver as noted above.

#### *Definitions*

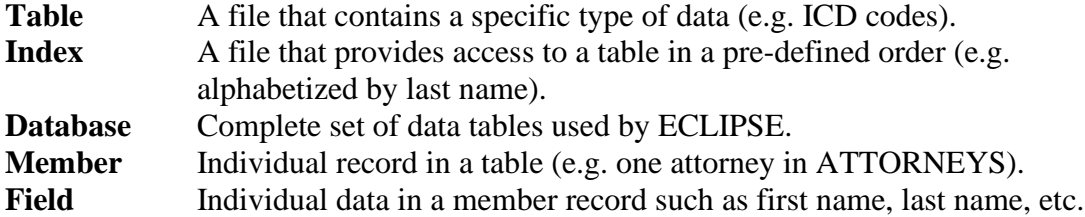

### *Primary Keys & Inter-Table Relationships*

Before we discuss the table hierarchy, it's important that we review the relationships formed when data in one table is assigned to or associated with data in a second table. For example a service may be assigned to a specific doctor in the DOCTORS table and a specific facility in the FACILITIES table. In order to achieve this relationship, the record in the ACCOUNTS table stores the **primary key** information for the assigned doctor and facility.

Primary keys are unique identifiers which are unique to a specific record in a given data table. ECLIPSE generally uses numeric keys that can be assigned to various records. Thus, a payer such as AETNA may be assigned ID #23 (primary key in PAYERS). Dr. Steve Smith may be assigned ID #17 (primary key in DOCTORS). The Golden Years Nursing Home may be assigned ID #191 (primary key in FACILITIES).

So, to continue with the above example, a service which is assigned to *Dr. Smith* when he visited a patient at the *Golden Years Nursing Home* will reflect the primary key information for the DOCTORS and FACILITIES table within this service record in the ACCOUNTS table.

Primary key relationships among the various files are the only way that data in one table can be associated with unique data in another.

### *Table Hierarchy*

*Secondary* tables such as ATTORNEYS, CPTCODES, DOCTORS, EMPLOYERS, FACILITIES, GUARANTORS, ICDCODES, etc. are generally indexed in both name and ID# order.

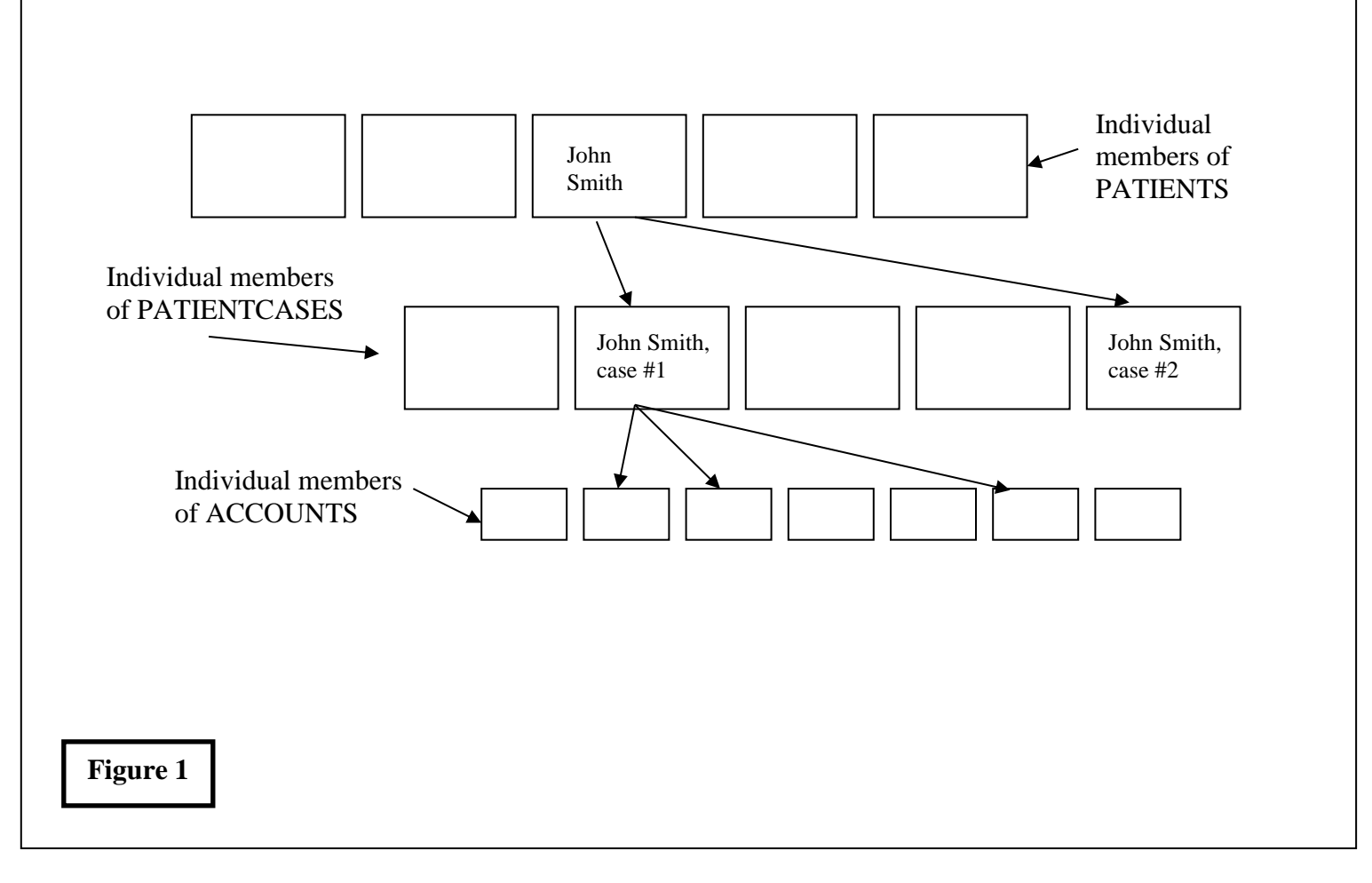

The primary patient file is PATIENTS. Each record in this file contains a patient name, address, phone #'s, social security #, etc., and represents a unique patient with a unique numeric identification #. For each patient, multiple patient cases may exist in PATIENTCASES. In turn each patient case may be associated with a member of DOCTORS, EMPLOYERS, PROFILES, etc. as well as multiple members of ACCOUNTS, BILLS, and REFERRALS. Graphically, the relationship looks something like **Figure 1**.

Each arrow is a reference to a specific member in another data table. Note that these references are not physical. Thus, the *John Smith* member of PATIENTS does not carry a map that contains the location of related members in other tables. Rather, it contains the primary key information required to look up the requested member in an index associated with the table. This index is no different than an index you might have used at the local library to determine the location of a book you wanted to read.

#### *Important Notes*

• All patient related records (e.g. PATIENTCASES, ACCOUNTS, BILLS, etc.) have a primary index that includes a combination of the patient primary key (ECLIPSE assigned ID #) and case ID #. In the following sections, members that are also full or partial index keys are noted as KEY in red if the member is a key for the data in which it appears. A KEY to data in another table will appear in

blue. If the member is a KEY for both the member and another table it will appear in green.

• Not all fields in the database are made public through ODBC. These fields are generally for internal use only.

The remaining sections of this guide discuss the members of each table alphabetically by table name. The following descriptors will be used within brackets ([ *descriptor* ]):

- C-xx Character based string (e.g. a last name) where  $xx =$  the number of characters in the field.
- I Numeric field that only handles integer values (e.g. 1, 2, 3, 77, 1292, etc.).
- F Numeric field that handles floating point (fractional) numbers such as dollar amounts (e.g. 24.25, 70, 1000.08, etc.).
- B Boolean value (true or false).
- D Date.
- T Time.
- \*\* You can update this field. In general, most fields are read-only to avoid potential database corruption. Fields marked with **\*\*** can be updated through ODBC. **The ECLIPSE database can be enabled to provide complete Read/Write access to all fields (explained elsewhere in this document).**

## **Data Relationship Examples**

### *Alphabetical patient report with balances*

Use **PATIENTS** with the **PatientLNameKey** index. The members you might include in the report include *PatientID*, *LastName*, *FirstName*, and *Balance*.

### *All services in date order by patient in alphabetical order*

Use **PATIENTS** with the **PatientLNameKey** index. For each patient, use the *PatientID* field to search the **PatientCaseKey** index to retrieve each related patient case in **PATIENTCASES**. For each case, retrieve, related entries in **ACCOUNTS** using *PatientID and PatientCaseID* to search the **AccountPatIDKey** index and use members where the  $EntryType = 2$  — indicating a service.

### *All credits assigned by payer alphabetically by payer.*

Create a temporary index on **ACCOUNTS** using field *PayerID*. Traverse **PAYERS** using **PayerNameKey** or **PayerIDKey**. Use the *PayerID* field of the **PAYERS** member to search the temporary index and sum the credits for each payer.

## **ODBC Driver Settings**

FairCom ODBC driver settings should be as follows:

- **Max columns** 256
- **Data buffer size** 64
- **Index buffer size** 64
- **Sector size** 128
- **Column order** By Table Position
- **Key padding** NULLs
- **Alignment** default
- **Data padding** NULLs
- **Driver type Multi-User (non-Server)** or **TCP/IP** (FairCom Server)
- **Case insensitive string comparison** should be checked**.**

## **Creating Read/Write Data Tables**

*Under no condition will MPN Software Systems bear responsibility for data errors incurred as a result of information left out of this document due to oversight, misinterpretation of this document, or any other problems that might arise in the process of writing to ECLIPSE data tables. The entire responsibility for data integrity is yours.*

All tables are Read/Write by default. You must adhere to the rules below — at a minimum — to ensure the integrity of the database. Our hourly fees to repair data (when we can) are very high.

If you expect to write data to the ECLIPSE database, please make sure you update the driver settings to change the driver's mode to *Read/Write* from *Read Only*.

### *Minimum Rules*

- Patient identifiers must be unique and strictly numeric. These identifiers must be propagated throughout related data tables (e.g. accounts, bills, appointments, conditions, etc.).
- Patient  $\&$  case identifiers (which begin at 1) must be assigned to any account, case, condition, appointment or other records that require them.
- Each patient record must have a corresponding record in the patient case file created with an associated case ID of 1. Subsequent cases created for a given patient ID should be numbered sequentially.
- You should not directly create bills in the BILLS table. "Billed" services & credits must have corresponding bills created for them by ECLIPSE after you assign appropriate bill #'s to the ACCOUNTS::Bill# field. The BILLS table can then be created "on the fly" a licensed copy of ECLIPSE is in use, an appropriate password for the current date and time is obtained from technical support personnel, and **Re-create missing/damaged bills records** is selected from the **F**ile | **F**ile Maintenance | **R**epair menu.
- All data records should be properly "zero-filled" prior to making field assignments.
- Expected initializations:
- o PATIENTS:
	- Gender: F
	- Start Date: Today's date
- o CONDITIONS:
	- Primary/Secondary/TertiaryGuarantor: -1

# **ACCOUNTS**

### *Description*

This file contains all services and credits for each patient case.

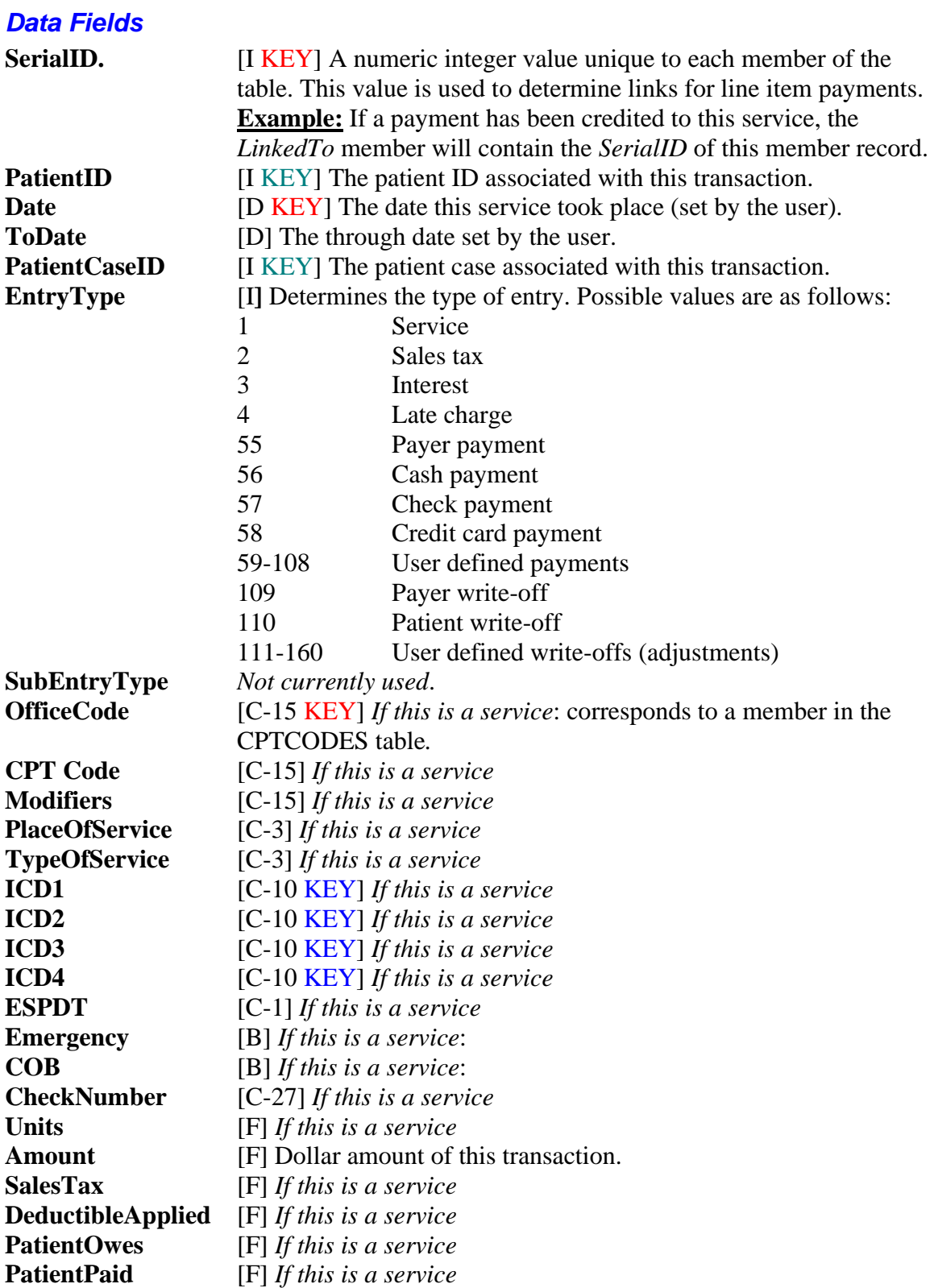

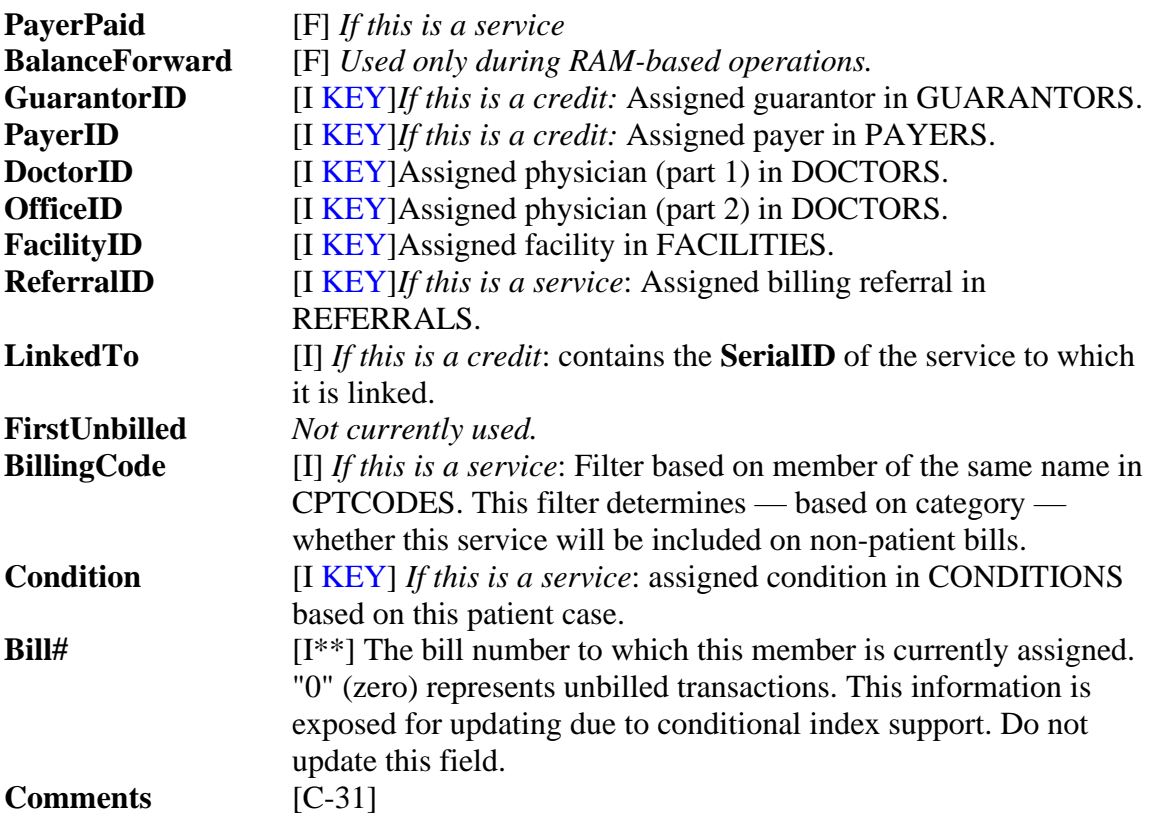

**AccountPatIDKey:** PatientID / PatientCaseID / Date / SerialID. This index is used to quickly obtain all entries for a given patient case.

**AccountDateKey:** Date / **:** PatientID / PatientCaseID. This index is used to traverse the table in date order.

**AccountUnBilledByID:** PatientID / PatientCaseID / Date. This conditional index is used to quickly obtain all unbilled entries for a given patient case.

### *Important Notes*

*Text descriptions for user-defined credits cannot be accessed via ODBC*. User-defined *payments* as assigned from the **File | File Maintenance | Transaction Types | User Defined Payment Types** sub-menu correspond to **EntryType** integer values 59 – 108. User-defined *adjustments* as assigned from the **File | File Maintenance | Transaction Types | User Defined Adjustment Types** sub-menu correspond to **EntryType** integer values  $111 - 160$ .

In both cases above only the first 16 description fields are currently available to users.

## **Appointments**

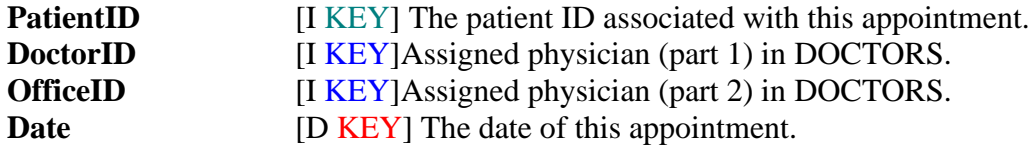

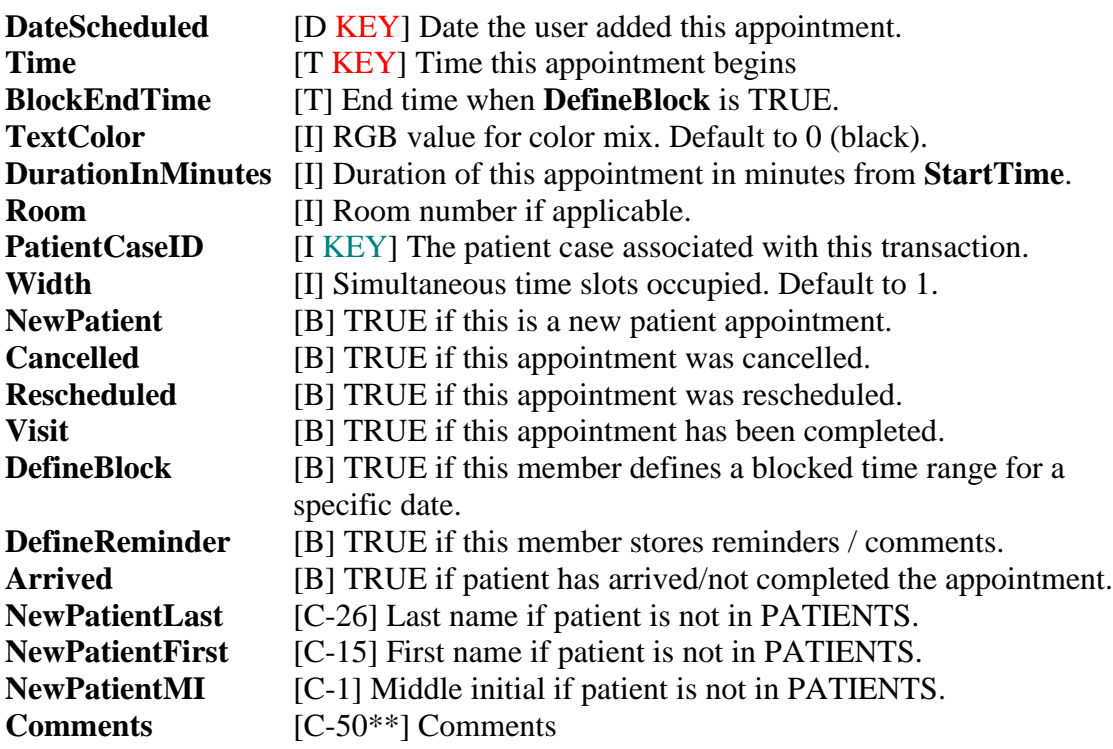

**AppointmentKey.** Date / Time PatAppointmentKey. PatientID / PatientCaseID / Date / Time **DateScheduledKey.** DateScheduled

## **Attorneys**

### *Description*

Attorney information

### *Data Fields*

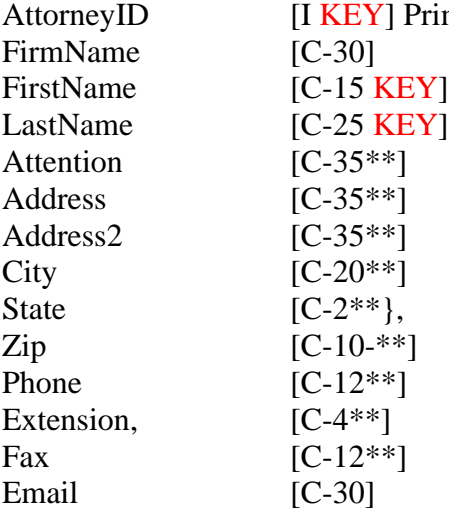

imary key for this member for use during assignments.

**AttorneyIDKey.** AttorneyID **AttorneyNameKey.** LastName / FirstName / AttorneyID

## **Audit**

### *Description*

Tracks a variety of information by date including patient folder access, form letter generation & certain types of deletions (some deletions and all modification specifics are maintained in a separate database that is inaccessible via ODBC).

### *Data Fields* PatientID [I KEY] Date [D KEY] Type [I] Conditional index assignment. Defined as DT\_REPORT\_AGEDRECEIVABLES 5 DT\_REPORT\_DAYSHEET 10 DT\_FORMLETTER 15 DT BILL COPY 20 DT BILL COPYPATIENT 25 DT\_BILL\_SECONDARY 30 DT\_INSURANCETRACER 35 DT STATEMENT BYBILL 40 DT\_STATEMENT\_ITEMIZED 45 DT STATEMENT PREPRINTED 50 DT STATEMENT ATTORNEY 55 DT MAX 56 DT PHI\_ACCESS 1000 DT PHI DELETE 1001 DT\_PHI\_DELETE\_LEDGER 1002 DT\_PHI\_DELETE\_BILL 1003 DT\_PHI\_DELETE\_APPOINTMENT 1004 DT PHI\_DELETE\_AUTHORIZATION 1005 DT PHI\_DELETE\_CASE 1006 DT PHI\_DELETE\_CONDITION 1007 DT\_PHI\_DELETE\_EDOCUMENT 1008 DT\_PHI\_ACCESS\_EDOCUMENT 1050 DT\_PHI\_EDIT\_EDOCUMENT 1075 DT\_PHI\_ARCHIVE\_APPOINTMENT 1100 DT PHI<sup>ARCHIVE</sub> BILL 1101</sup> PatientCaseID [I KEY] DeletedRecCreatedByUserID [D] If deleted record: user ID record added DeletedRecCreatedByDate [D] If deleted record: date originally created DeletedRecCreatedByTime [T] If deleted record: time originally created DeletedRecObjectDate [D] If deleted record: date assigned to bill/service, etc. BillID [I] Bill ID if applicable

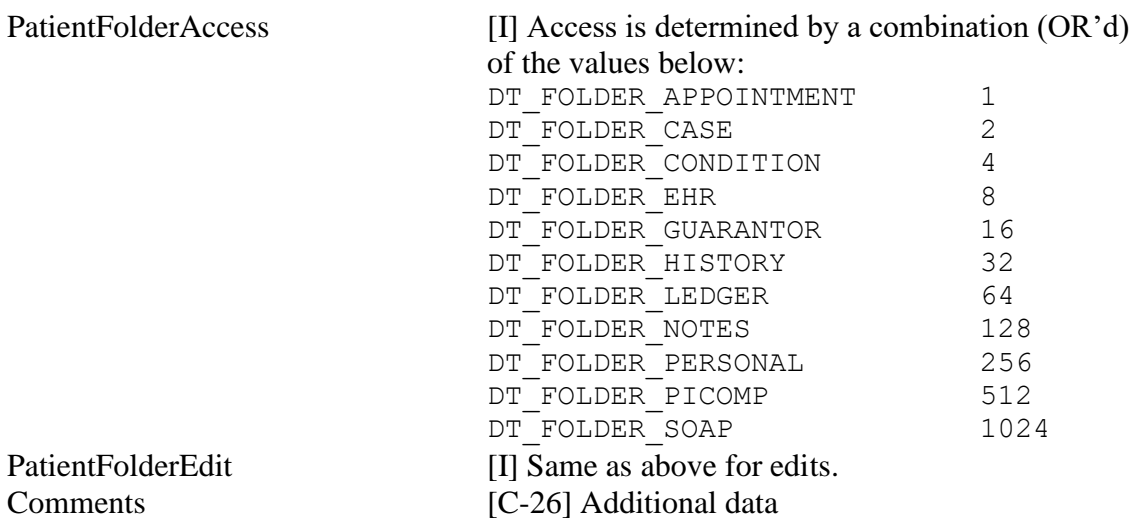

Some indexes below are conditional indexes for performance reasons. **AuditDateKey.** Date. **AuditIDKey.** PatientID, PatientCaseID, Date. **AuditReportKey**. PatientID, PatientCaseID, Date. [Conditional: Type < 1000] **AuditPHIAccessKey**. PatientID, PatientCaseID, Date. [Conditional: Type = 1000] **AuditPHIDeleteKey**. PatientID, PatientCaseID, Date. [Conditional: Type > 1000]

## **Authorizations**

### *Description*

Authorization information for each Condition in the Condition table.

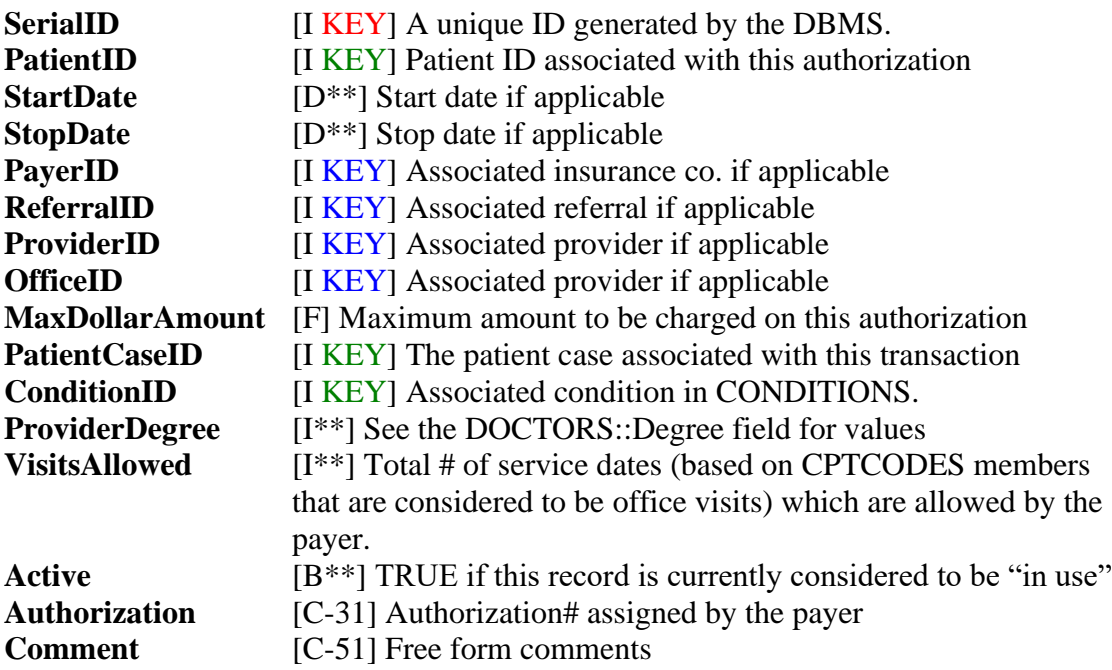

**AuthorizationIDKey.** PatientID, PatientCaseID, ConditionID, StartDate, SerialID.

## **Bills**

### *Description*

Each member contains a summation of charges and credits, responsibility, and amounts owed for a specific bill # attached to a patient's case. Members of this database are created automatically during bill generation as unbilled services are billed.

#### *Data Fields*

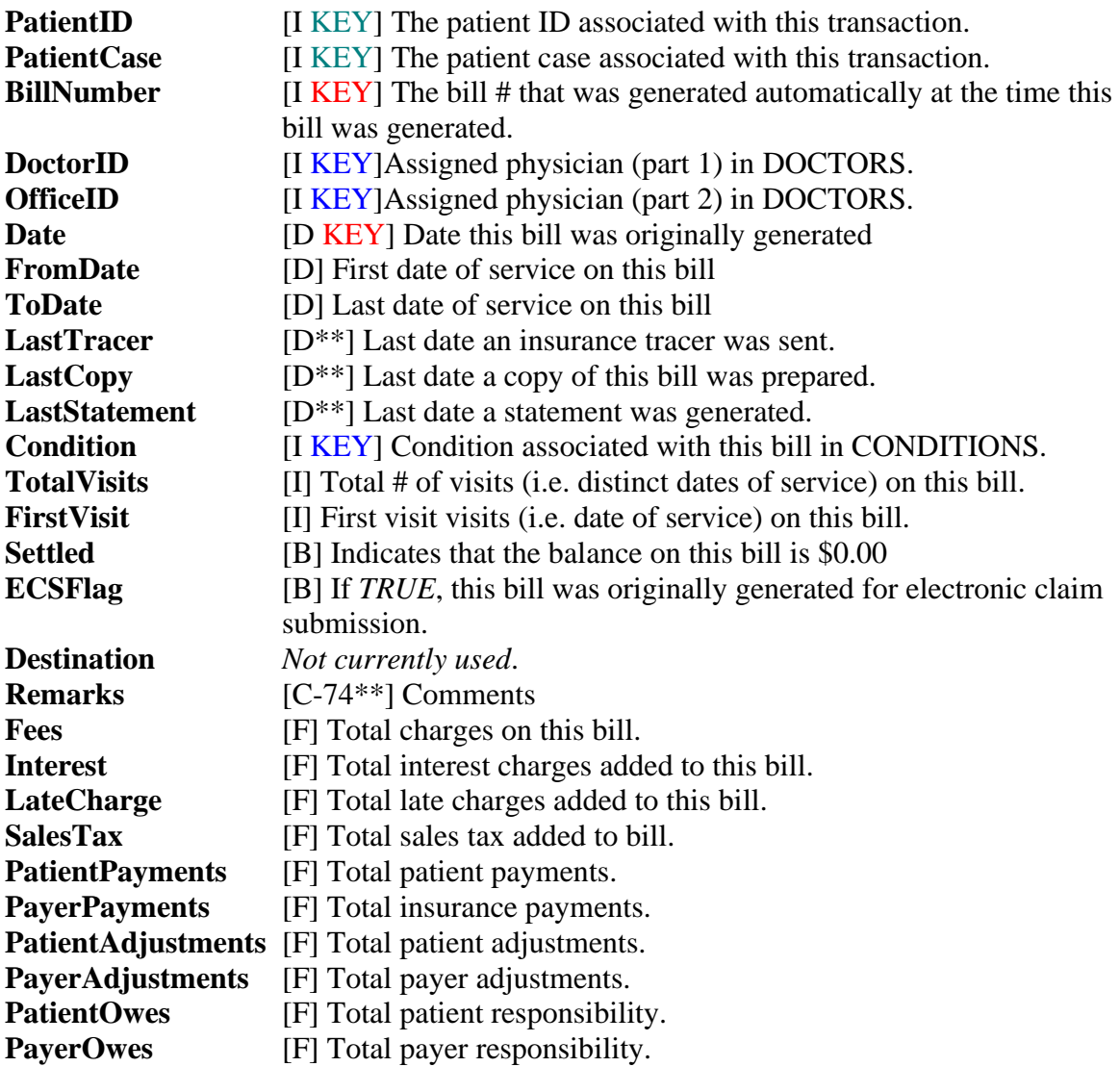

### *Available Indexes*

**BillPatientIDKey**. PatientID / PatientCase / BillNumber / Date

## **Conditions**

### *Description*

Conditions contain extended diagnostic information and are assigned to members of PATIENTCASES. Members of BILLS keep track of the CONDITIONS member that was in use at the time the bill was generated.

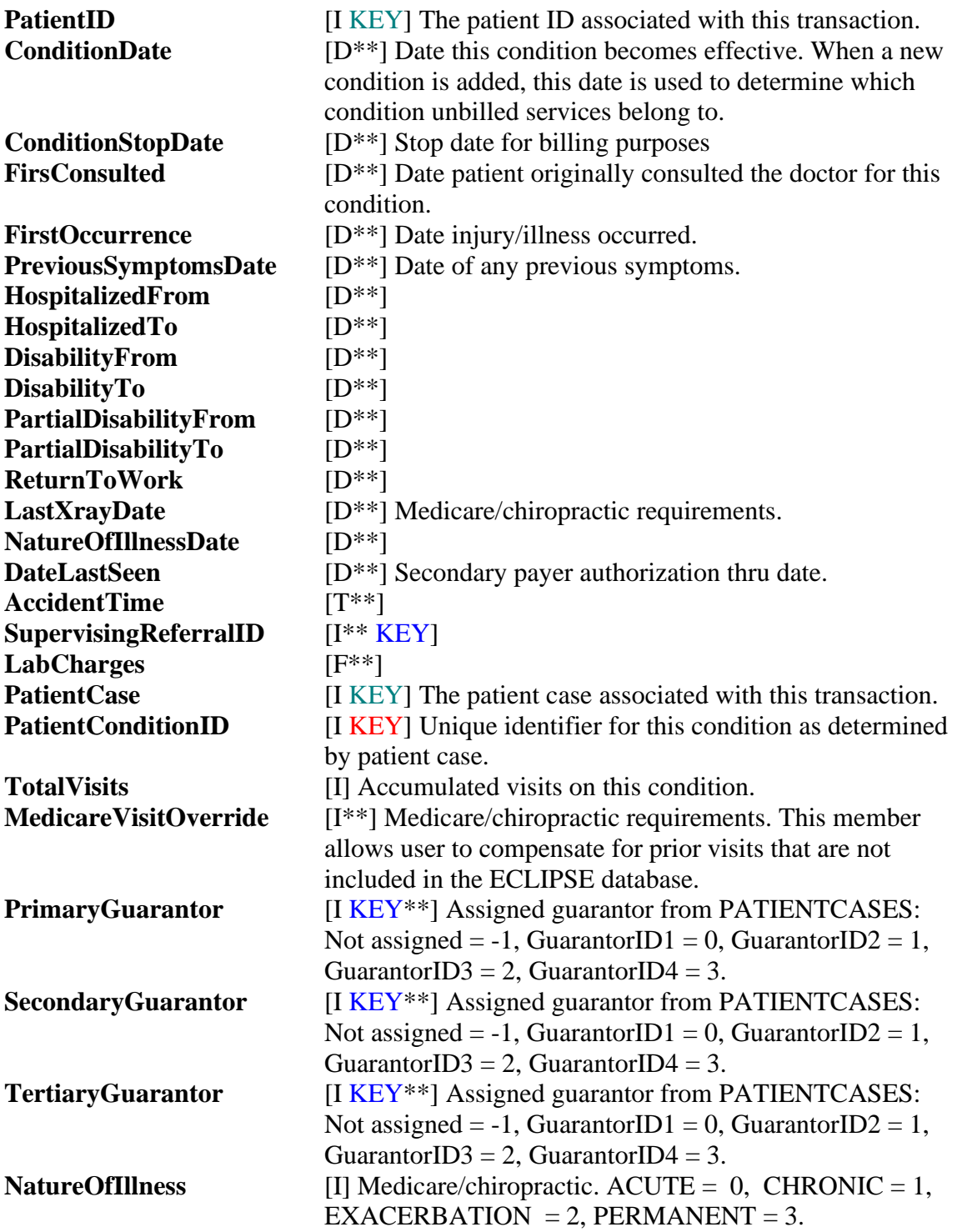

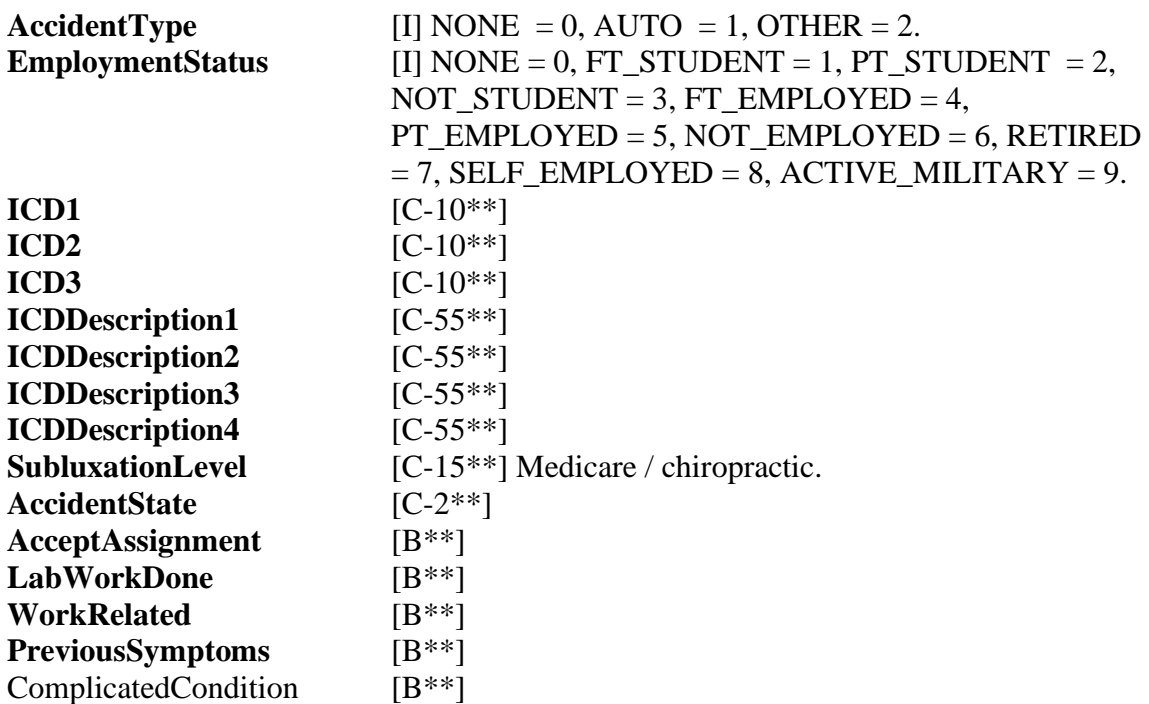

**ConditionIDKey**. PatientID / PatientCase / PatientConditionID

## **CPTCodes**

### *Description*

All services added to ACCOUNTS must exist in CPTCODES. This table holds a great deal more than services. It contains overrides for responsibility, inventory control, etc. To retrieve a CPTCODES member for a specific patient, the OfficeCode must be combined with the ProfileID of the PATIENTCASE member. If none exists for the OfficeCode, there must be an equivalent index entry with a ProfileID of 0.

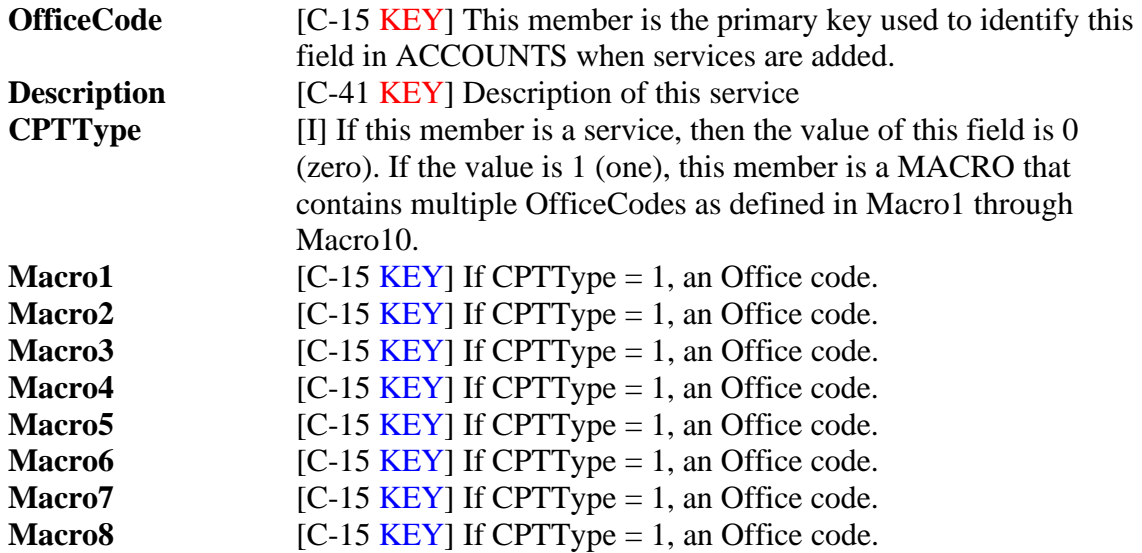

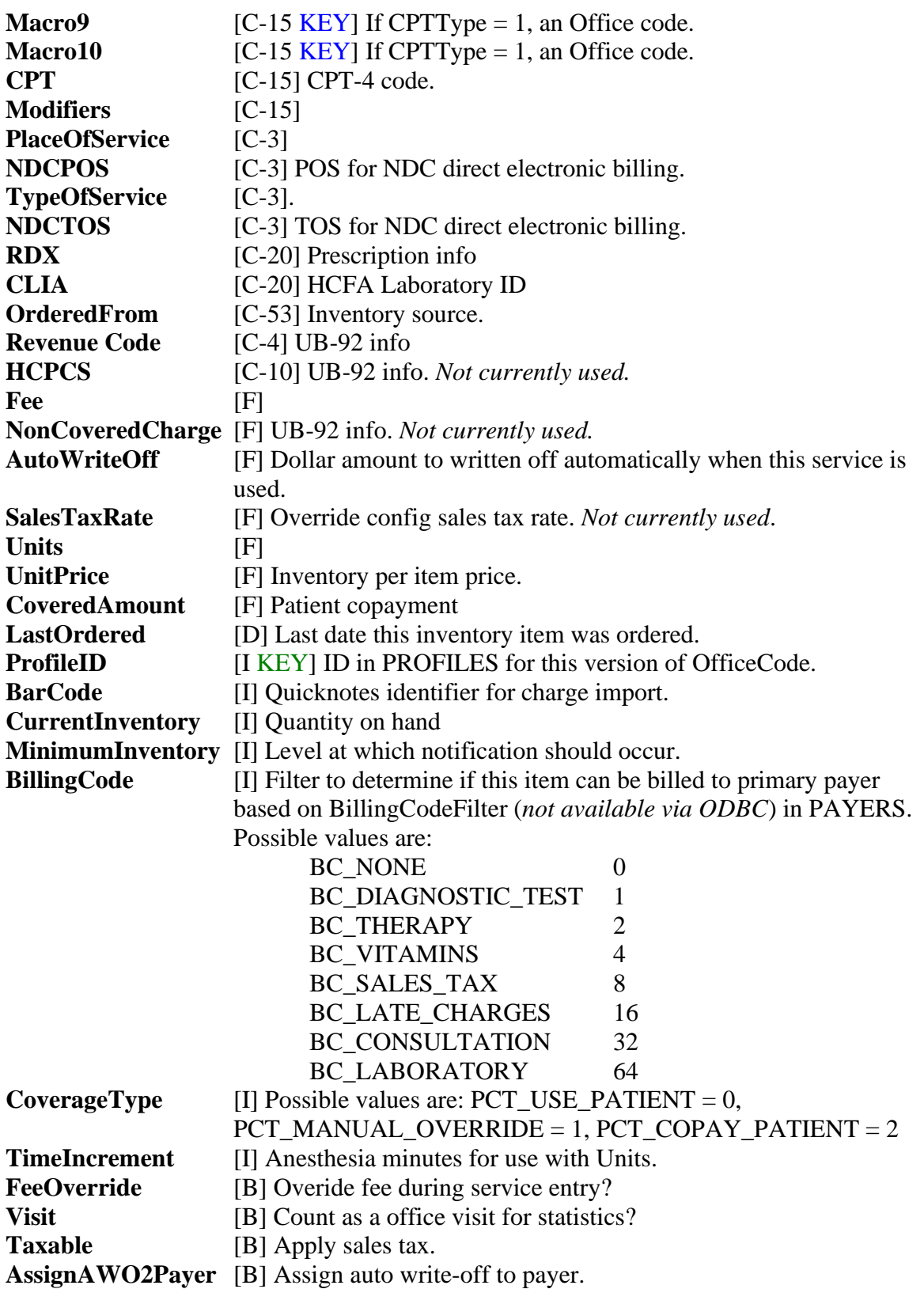

**CPTOfficeCodeKey**. OfficeCode / ProfileID **CPTKey.** CPTCode / ProfileID **CPTNameKey.** Description

## **Doctors**

## *Description*

Doctor information.

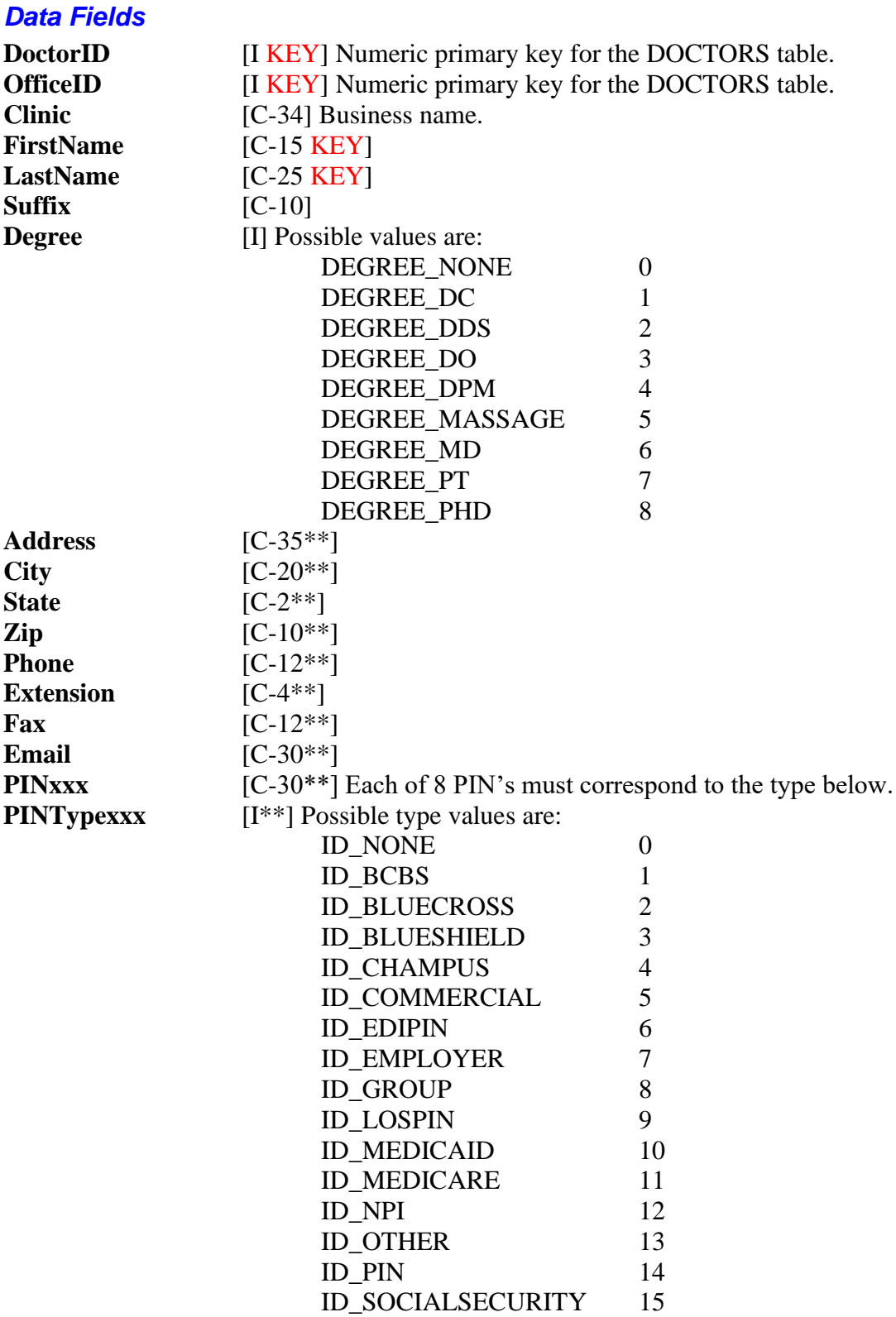

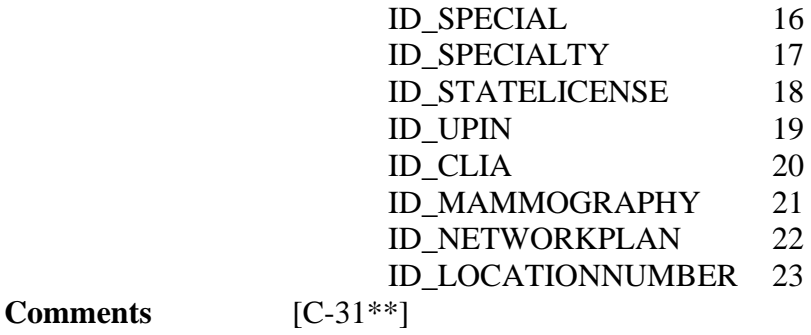

**DoctorIDKey.** OfficeID / DoctorID **DoctorNameKey.** LastName / FirstName / OfficeID / DoctorID

## **DoctorIDs**

### *Description*

This table allows relationships to be created between DOCTORS and *either* PROFILES or PAYERS for the purposes of adding unique id #'s for the myriad of organizations that assign them.

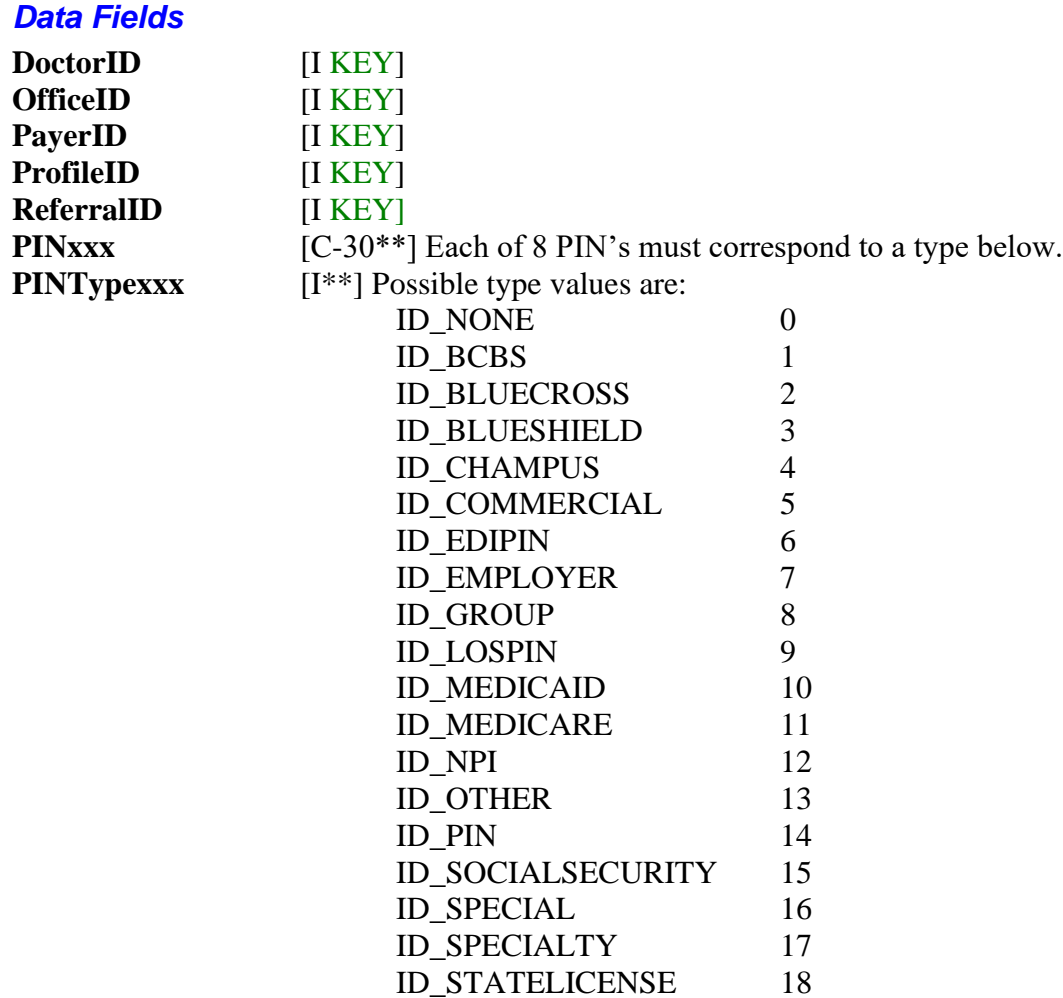

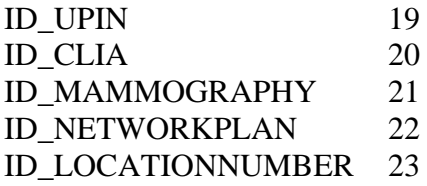

**DoctorIDKey1**. OfficeID / DoctorID / PayerID / ProfileID **DoctorIDKey2.** OfficeID / DoctorID / ProfileID / PayerID **DoctorIDKey3.** PayerID / OfficeID / DoctorID **DoctorIDKey4**. ProfileID / OfficeID / DoctorID **DoctorIDKey5**. ReferralID / PayerID / ProfileID **DoctorIDKey6.** ReferralID / ProfileID / PayerID

## **EDocuments**

### *Description*

This database contains all the information necessary to locate assigned documents. The actual documents are not contained in this file. Instead, file & relative path information point to a copy of the original document.

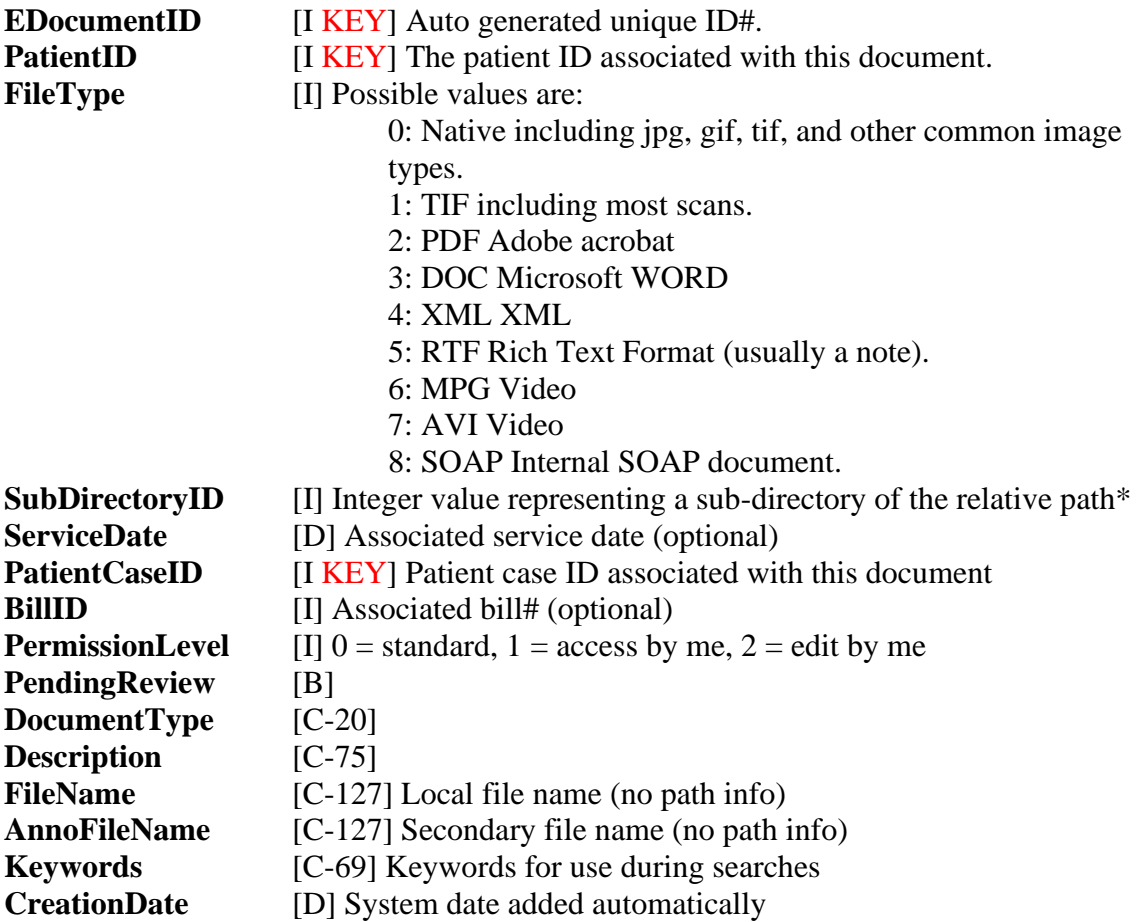

**EDocumentIDKey.** EDocumentID **EDocumentPatientIDKey.** PatientID / PatientCaseID / CreationDate **EDocumentDateKey**. CreationDate (and time - not exposed) **EDocumentPendingKey**. Next user (not exposed)

Documents are automatically stored in the **EDocuments** sub-folder that exists in the main ECLIPSE folder (usually mpn) where all your other data is stored (even if you use a multi-directory version of ECLIPSE). Assuming a typical B&W scanned document requires 50KB (kilobytes), approximately 20 images can be stored per MB (megabyte). Thus, approximately 20,000 images can be stored per GB (gigabyte).

For high volume applications, it might be preferable to offload images to another location -- such as a high speed server on the network. The **eclipse.ini** file in each ECLIPSE data directory can be used to specify an alternate path to store documents. This file is a standard ASCII file & can be edited with any ASCII editor (such as Notepad). Simply remember to press the **Enter** key after entering the requisite information (one line of text) as described below.

This path can be changed at any time, as long as all document files are moved to the new location.

The **DB\_EDOCUMENT\_PATH** variable allows you to set a new path. For example: **DB\_EDOCUMENT\_PATH=c:\Documents.**

If the path you set using the DB\_EDOCUMENT\_PATH is invalid, a messagebox will appear directly after the database is opened.

Documents exist along the relative path as noted above on an extended path as determined by the **SubDirectoryID**. Thus, a typical path might be c:\mpn\edocuments\1\docname.tif

## **Employers**

### *Description*

Employer information.

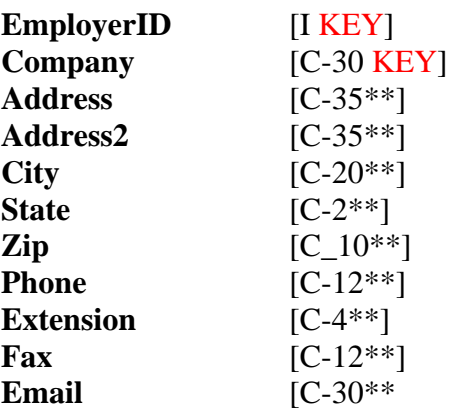

**EmployerIDKey.** EmployerID **EmployerIDKey.** Company / EmployerID

## **Facilities**

### *Description*

This table generally serves as a repository for nursing homes, hospitals, or other treatment centers at which services were rendered.

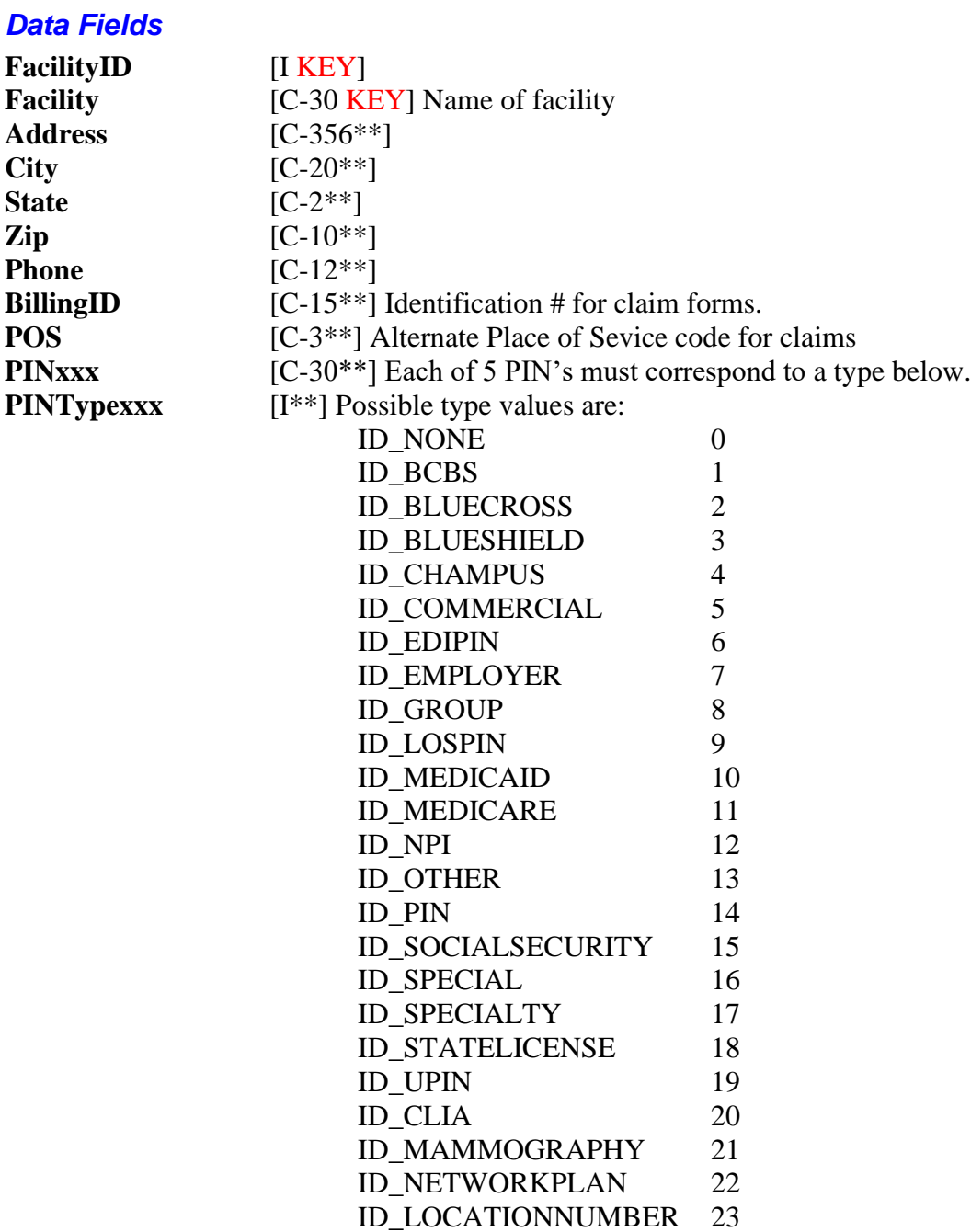

**FacilityIDKey**. FacilityID **FacilityNameKey**. Facility / FacilityID

## **Guarantors**

### *Description*

The individual or entity who is ultimately responsible for payment. This may be an insured individual who has third party insurance (such as the patient, a parent, a spouse), or any other responsible party.

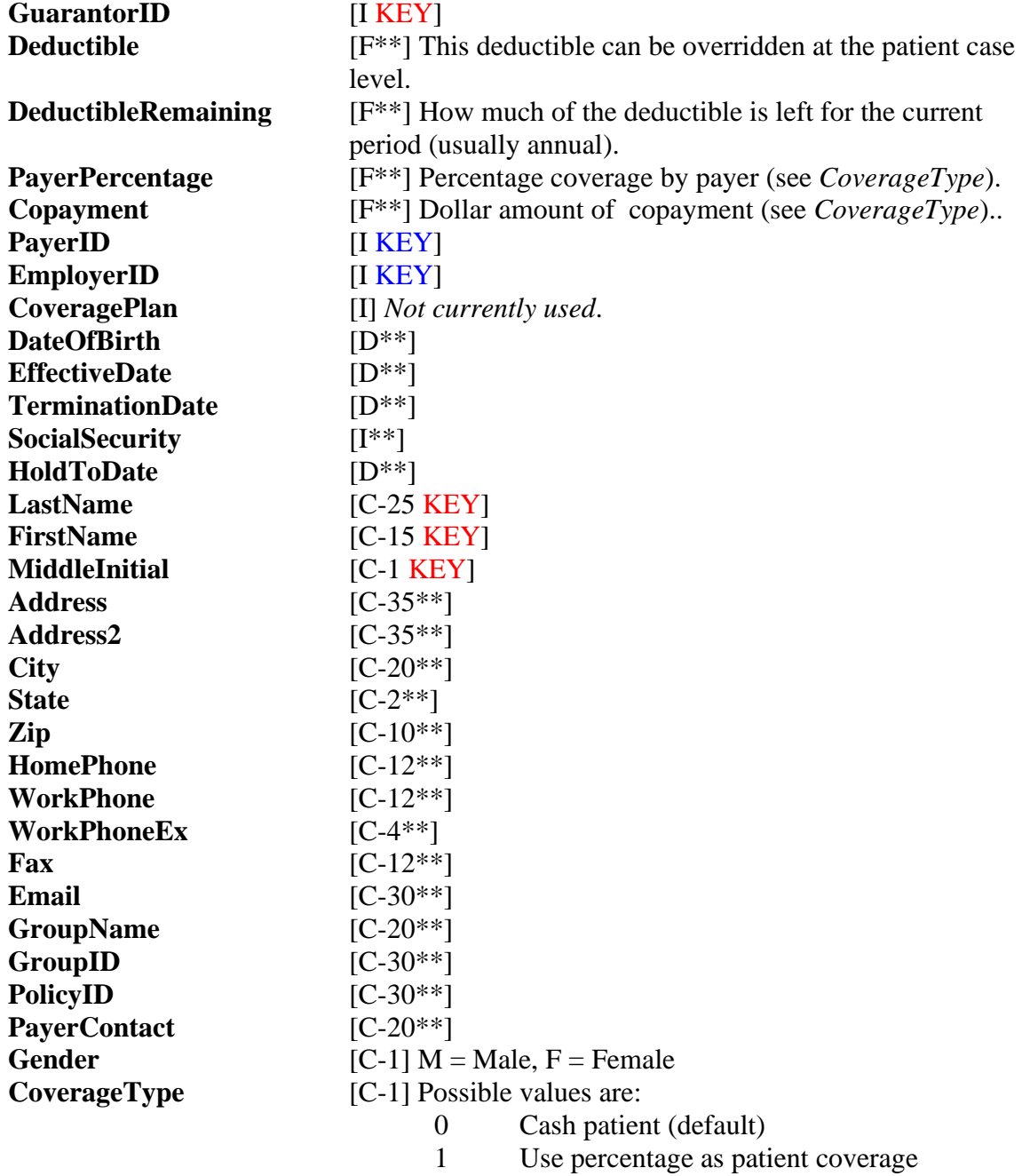

- 2 Distribute copayment all services this date
- 3 Assign copayment by service
- 4 Assign a max to payer payment by visit **PaperOnlyFlag** [B\*\*] Do not send this guarantor's bills electronically. **HoldStatements** [B\*\*] **HoldBilling** [B\*\*] **HoldAging** [B\*\*] **HoldTracers** [B\*\*] **UseDeductible** [B\*\*] *Not currently used*.

**GuarantorKey.** GuarantorID **GuarantorNameKey.** LastName / FirstName / MiddleInitial / GuarantorID

## **ICDCodes**

### *Description*

ICD-9 database.

### *Data Fields*

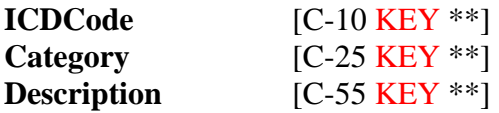

### *Available Indexes*

**ICDIDKey.** ICDCode **ICDDescriptionKey**. Description **ICDCategoryKey.** Category / ICDCode

## **Patients**

### *Description*

Basic patient information.

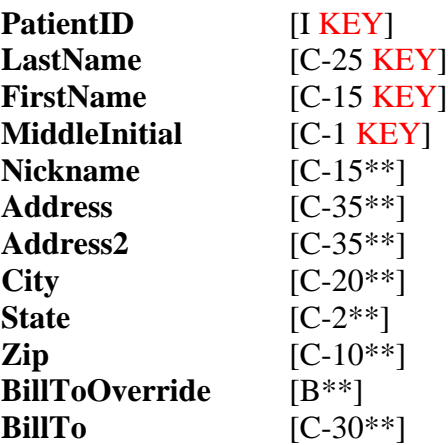

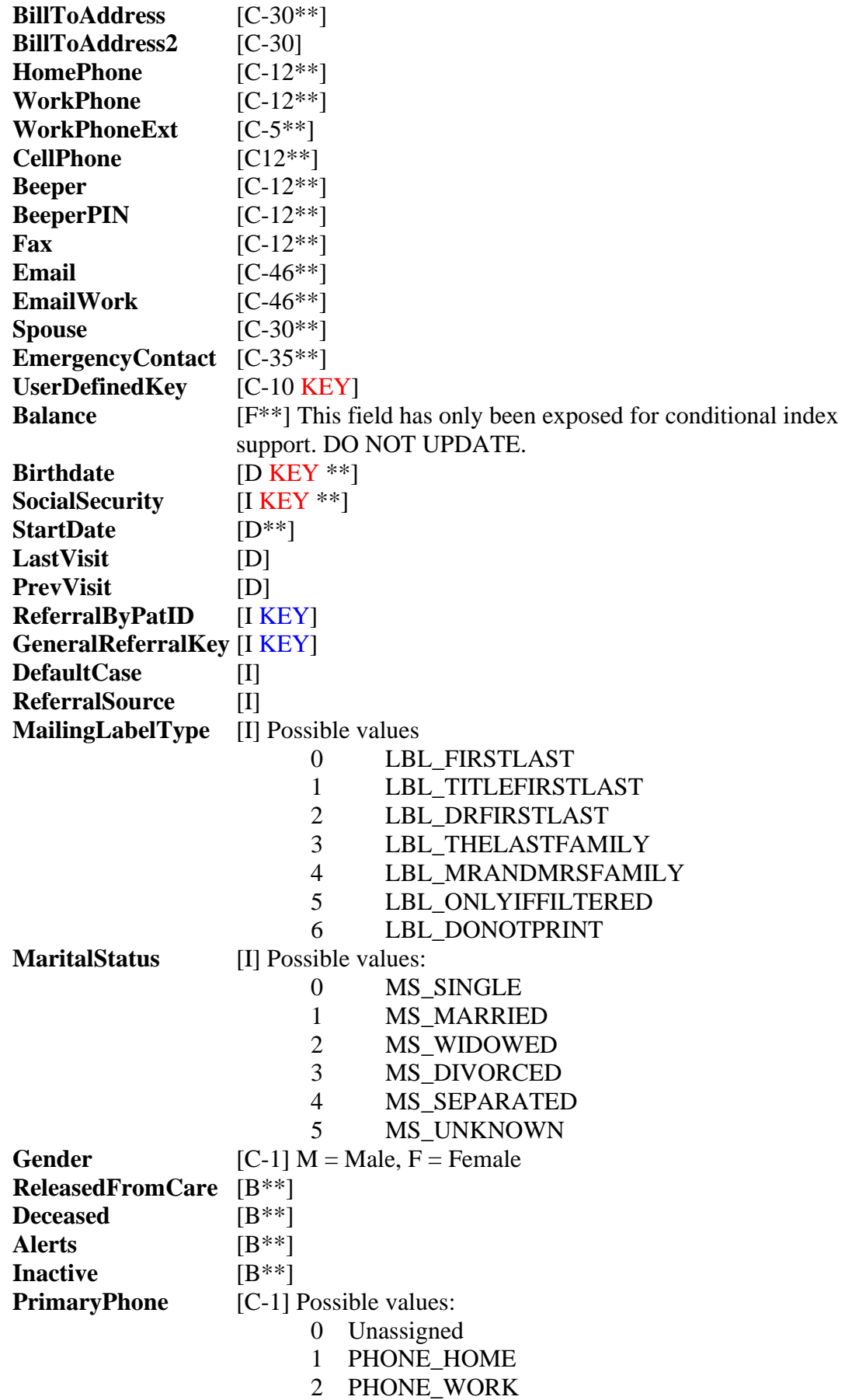

- 3 PHONE\_CELL
- 4 PHONE\_BEEPER

**SecondaryPhone** [C-1] Possible values:

- - 0 Unassigned
	- 1 PHONE\_HOME
	- 2 PHONE\_WORK
	- 3 PHONE\_CELL
	- 4 PHONE\_BEEPER

### *Available Indexes*

**PatientIDKey**. PatientID PatientLNameKey. LastName / FirstName / MiddleInitial **PatientDOBKey.** Birthdate **PatientSocSecKey**. SocialSecurity **PatientUserDefKey.** UserDefinedKey **PatientFNameKey**. FirstName / MiddleInitial / LastName PatientActiveKey. LastName / FirstName / MiddleInitial. Conditional index based on balancfe & Inactive field.

## **PatientCases**

### *Description*

Each member of this table contains the crucial links for a given set of patient account entries, bill, guarantors, etc.

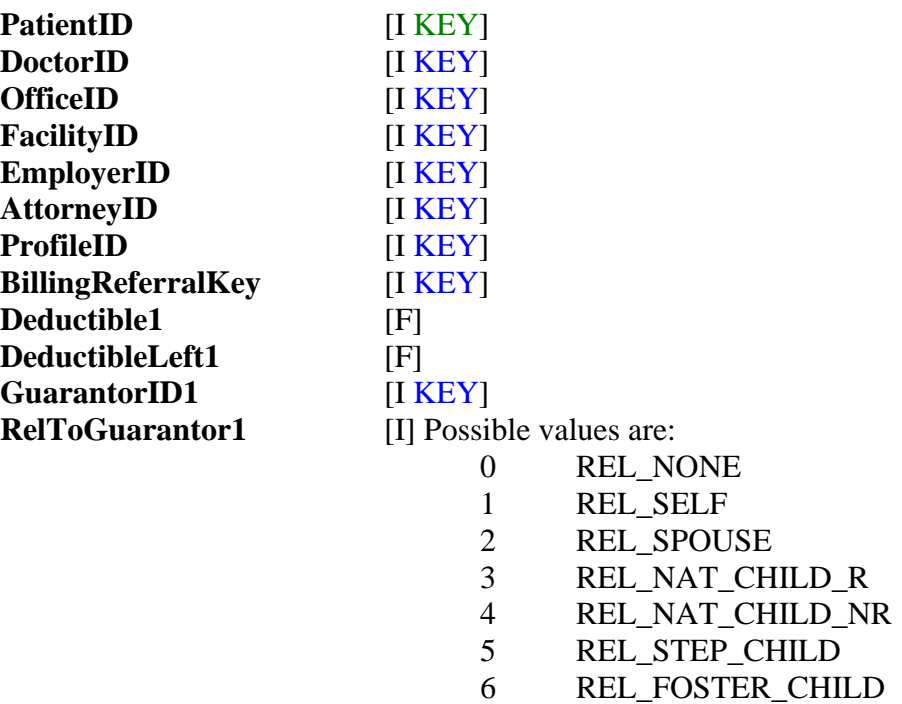

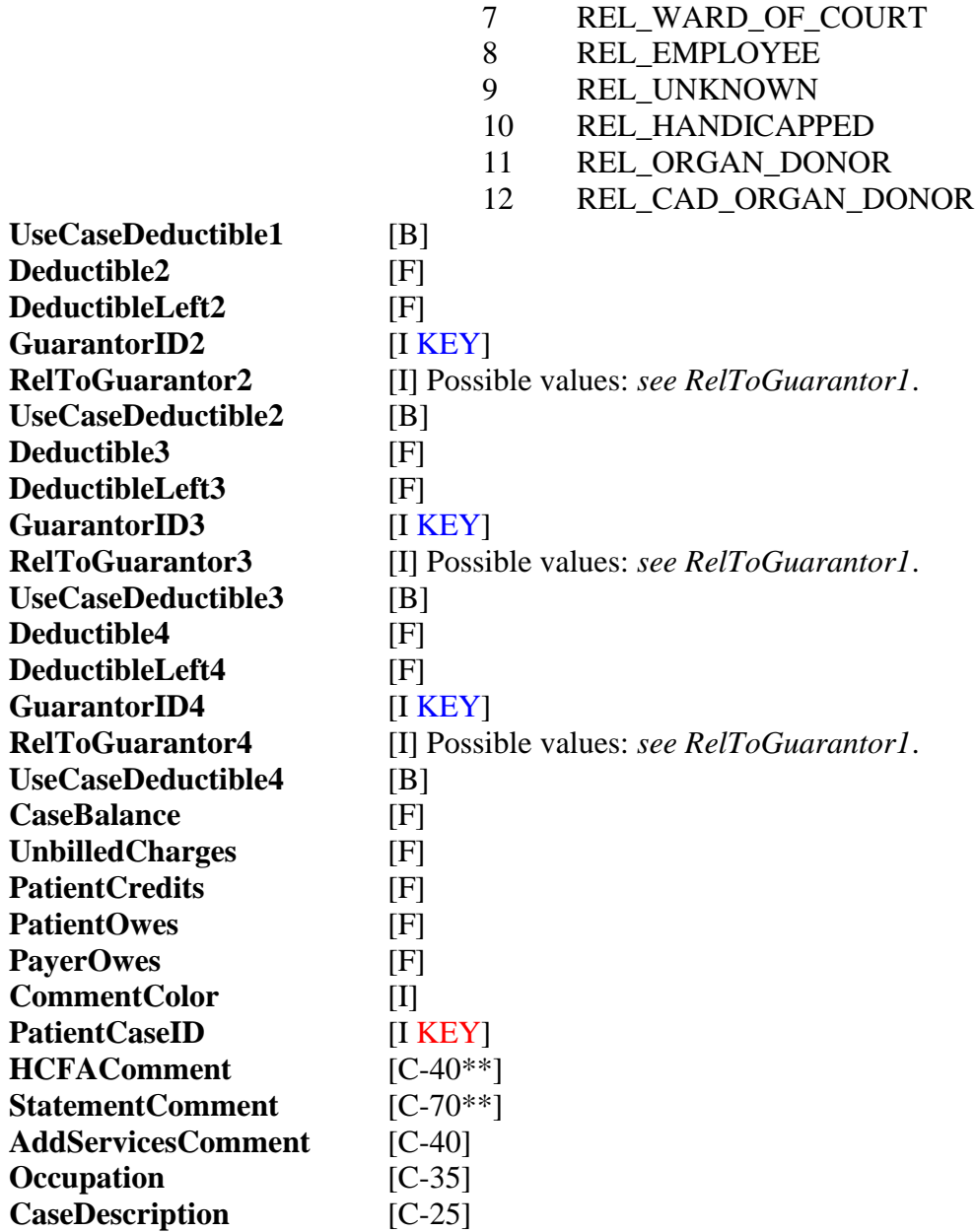

**PatientCaseKey.** PatientID / PatientCaseID CaseGuarantorKey. GuarantorID1 / PatientID / PatientCaseID

## **Payers**

### *Description*

Generally, this table contains third party insurance carriers of all types. Most Boolean values below are specific to the CMS 1500 form.

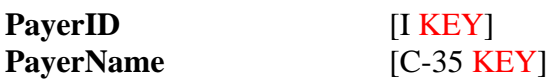

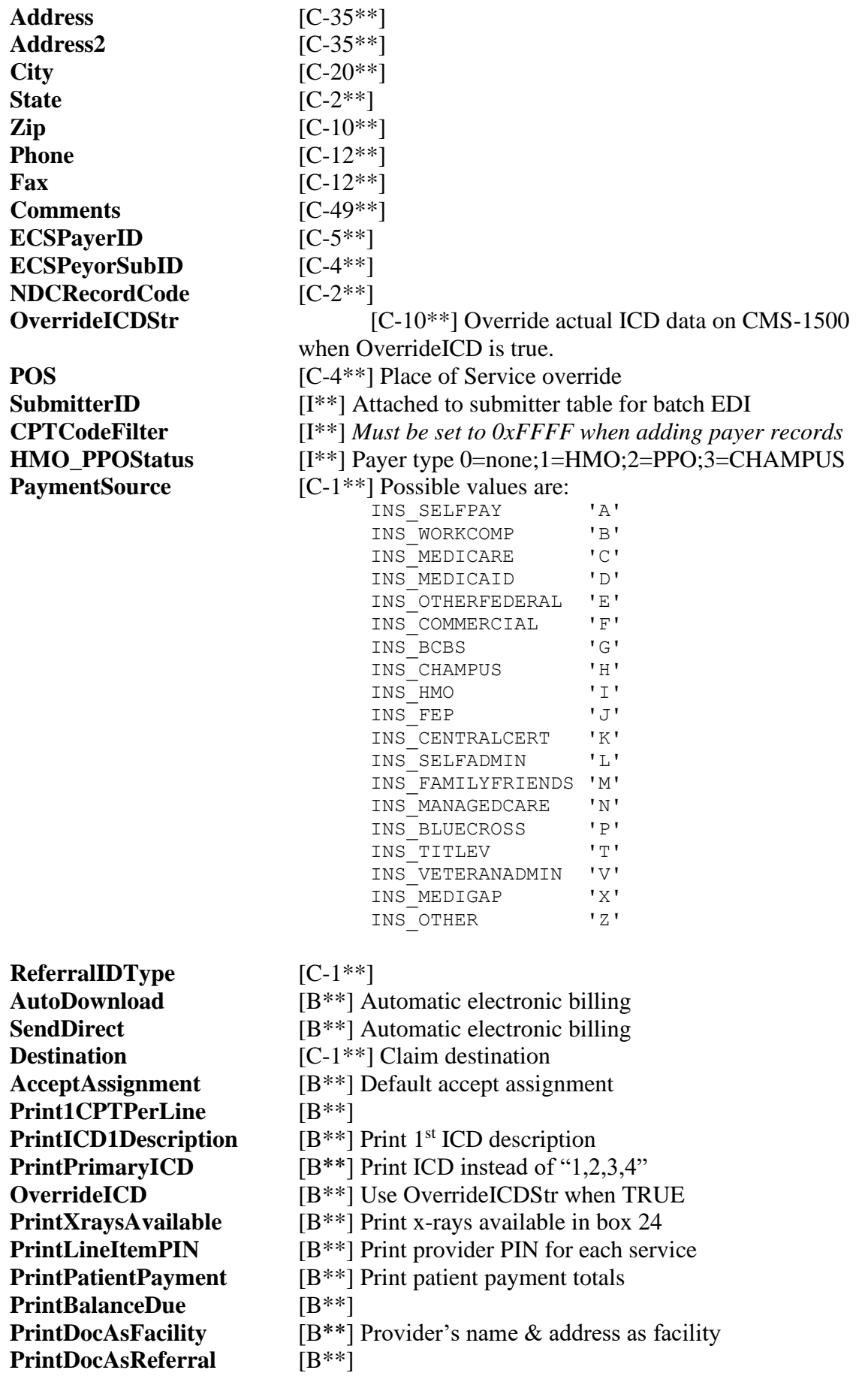

**SqueezeSvcLineDate**  $[B^{**}]$ <br> **SqueezeNonSvcDates**  $[B^{**}]$  mmddccyy  $SqueezeNonSvcDates$ <br>PrintNoChargeSvcs  $[B^{**}]$  Print services that are \$0.00 **PrintServiceComments** [B\*\*] **PrintSignatureBox13** [B\*\*]

### *Available Indexes*

**PayerIDKey**. PayerID **PayerNameKey**. PayerName / PayerID

## **PersonalInjury**

### *Description*

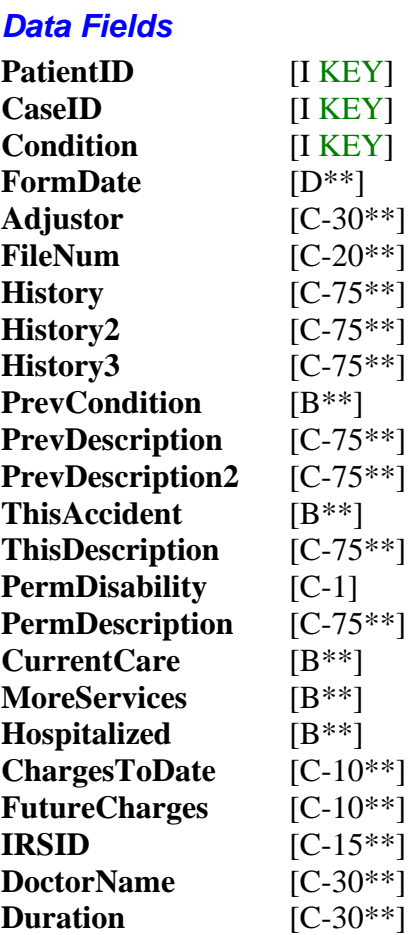

*Available Indexes*

## **Profiles**

*Description*

#### *Data Fields*

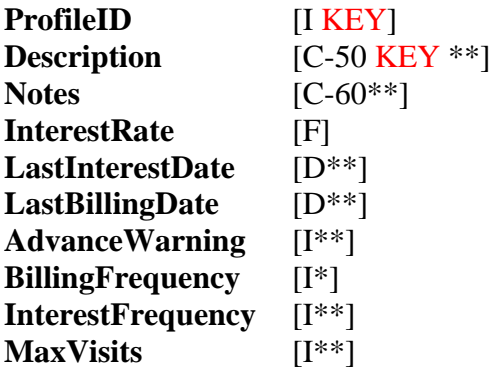

### *Available Indexes*

**ProfileIDKey**. ProfileID **ProfileNameKey**. Description / ProfileID

## **Referrals**

## *Description*

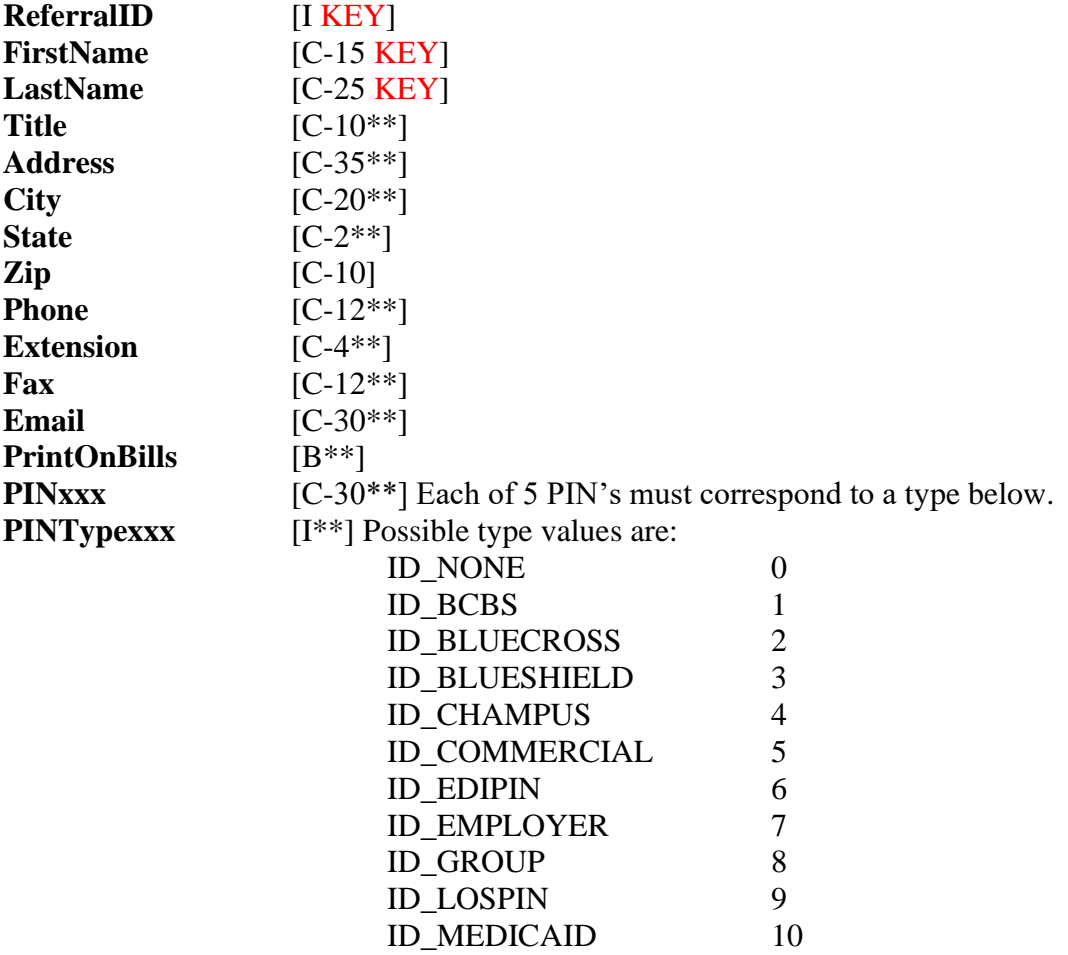

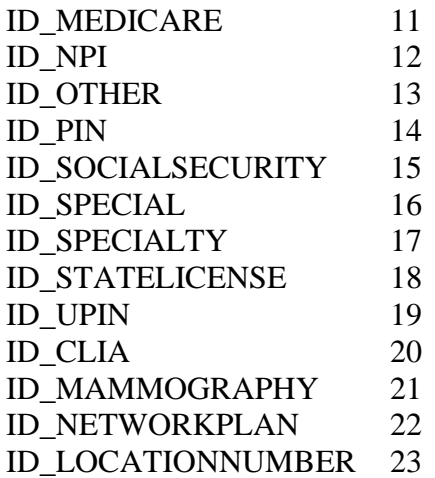

**ReferralIDKey**. ReferralID **ReferralNameKey** LastName / FirstName

## **SOAP**

### *Description*

### *Data Fields*

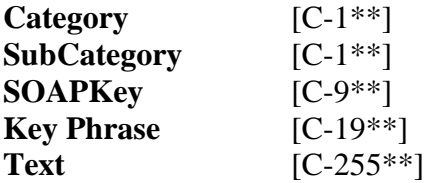

### *Available Indexes*

**SOAPKey**. SOAPKey **SOAPCatKey**. Category / SubCategory /SOAPKey

## **StateForms**

### *Description*

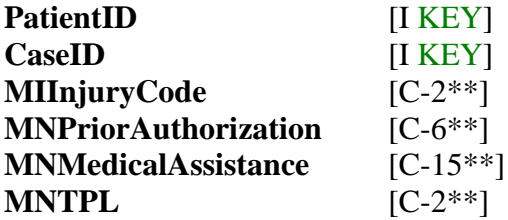

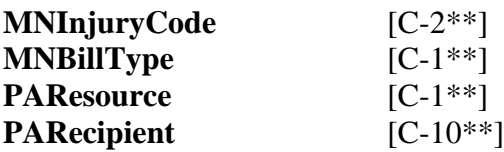

**StateFormKey**. PatientID / CaseID

## **Submitters**

### *Description*

This NSF header and options file is not available via ODBC.

### *Data Fields*

 $N/A$ 

## *Available Indexes*

N/A

## **WorkComp**

### *Description*

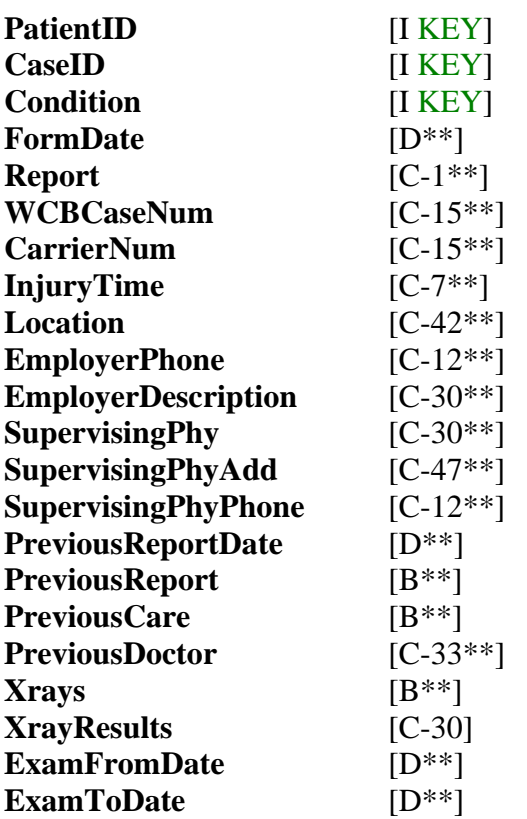

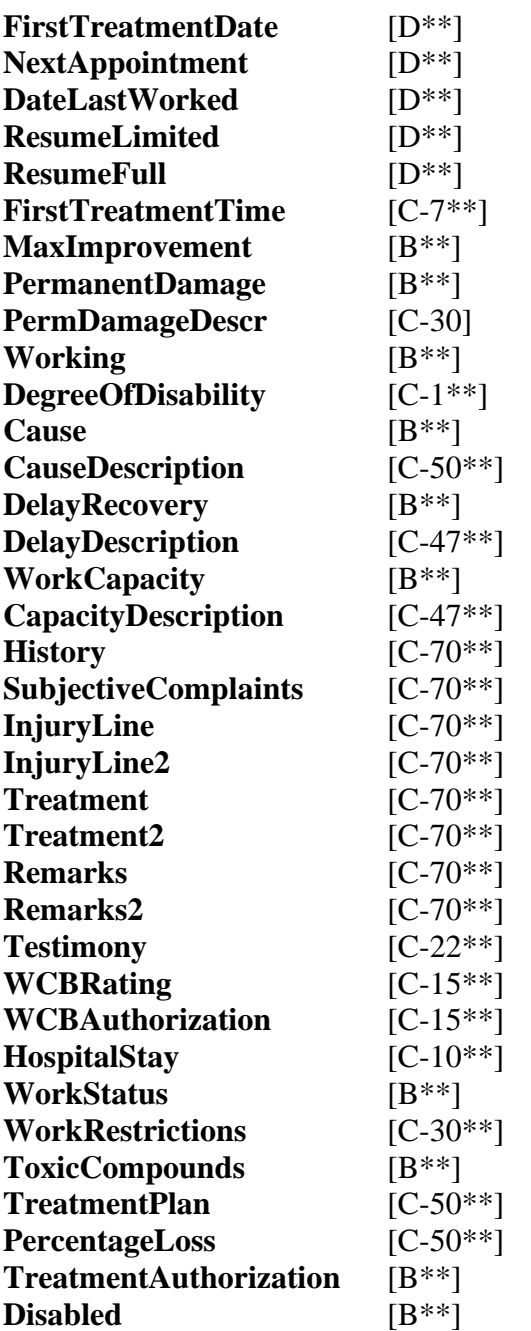

**WorkCompKey.** PatientID / CaseID